# GUIA DE TRADUÇÃO comunidade

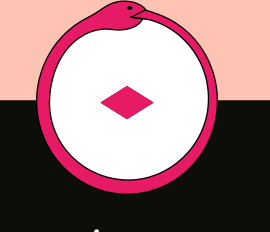

cadernos SELVAGEM

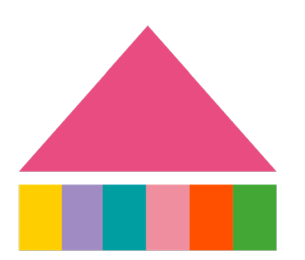

# Guia de tradução dos Cadernos Selvagem

# Introdução

Seja bem-vinde à Comunidade Selvagem!

Somos uma pequena equipe que costura de forma artesanal a produção editorial dos Cadernos Selvagem.

Como todos os processos dentro do Selvagem, esse Guia de Tradução foi feito de forma coletiva e colaborativa — nesse caso, entre as diferentes equipes de tradução.

Se quiser saber mais sobre a revisão de textos, a produção editorial e alguns termos-chave no contexto do Selvagem, acesse o [Guia de Revisão](http://selvagemciclo.com.br/wp-content/uploads/2022/03/GUIADEREVISAO_SELVAGEM.pdf) da nossa Comunidade.

Aqui, nossa intenção foi criar um documento para guiar e alinhar as nossas práticas de tradução. Nele você encontra orientações gerais sobre a tradução feita dentro de nossa Comunidade e também direções mais específicas de cada idioma com o qual trabalhamos.

Atualmente, nossas traduções são feitas entre o português e três línguas: espanhol, inglês e francês. Na Comunidade, trabalhamos com a tradução dos [Cadernos Selvagem](http://selvagemciclo.com.br/cadernos/), das legendas de vídeos para o canal do Youtube e outros materiais.

Todo o trabalho de tradução e revisão das novas versões é feito de forma voluntária, com troca e diálogo constantes.

Se você tem interesse em colaborar com esse trabalho, [preencha](https://docs.google.com/forms/d/1VwE_w-E_kx-9DIEZs04YKdwPIzKAV7sVnDL7-DS14bI/viewform?edit_requested=true)  [este formulário](https://docs.google.com/forms/d/1VwE_w-E_kx-9DIEZs04YKdwPIzKAV7sVnDL7-DS14bI/viewform?edit_requested=true).

Vamos começar?

# Ferramenta de trabalho

No Selvagem utilizamos o sistema gratuito do [Google Docs](https://www.google.com/intl/pt-BR/docs/about/) para as traduções. Essa ferramenta faz parte do pacote Google e todo mundo pode utilizá-la, tendo ou não uma conta Gmail. Isso possibilita que todo o grupo participe em tempo real da partilha dos comentários e aprenda mutuamente com os comentários e sugestões de cada participante.

Se você ainda não tem intimidade com essa ferramenta, deixamos aqui um [link tutorial](https://www.youtube.com/watch?v=zS1IRUeswzY) que pode ajudar.

O diálogo entre o grupo será feito através das caixas de *comentários* sempre etiquetando a quem se endereça o comentário (no menu *Inserir* –> *Comentário*, ou pelo atalho Ctrl + Alt + M). Quem vai revisar o material, por sua vez, deve usar o *controle de alterações*, também presente na ferramenta do Google Docs (no canto superior direito, onde está escrito "Edição", alterar para "Sugestões").

# Funções da equipe

### O papel da tradução

Quem traduz tem a tarefa de encontrar a expressão mais adequada no idioma alvo e, ao mesmo tempo, assegurar a fidelidade ao texto original em termos de sentido e de tom. É importante garantir que o significado das palavras a serem traduzidas não seja adicionado ou reduzido – o que envolve grande atenção às preposições, conjunções e advérbios, à escolha de termos e à consideração do público para quem o texto será direcionado.

Ao receber a tradução revisada, quem traduz deve lidar com as marcas de revisão. Se concordar com as correções feitas pela revisão, pode aceitar as alterações; senão, o que não concordar, passa para a coordenação.

A seguir, enumeramos algumas recomendações:

1) Para qualquer tipo de tradução, seja ela de cadernos, transcrições ou legendas Selvagem, sugerimos manter os parágrafos originais, um por vez e a tradução logo abaixo. Essa estratégia vai ajudar na fidelidade ao texto, de modo a não saltar parágrafos, por exemplo, e também será muito útil na hora da revisão.

2) Os trechos traduzidos são grifados em outra cor que o texto original. Isso ajuda toda a equipe a ter uma noção visual do progresso da tradução, o que agiliza o acompanhamento do processo e também ajuda o(a) tradutor(a) e o(a) revisor(a) a não se perderem no texto. Segue exemplo de um texto traduzido do português para o inglês:

Estou aqui para poder me expressar de uma forma que eu entendo como é o nosso mundo e o nosso habitar. Falamos muito de uma grande surpresa, e eu vejo isso como a abóbora, que chamamos Kuara pépé, considerada metaforicamente <sup>o</sup> asteroide.

I AM HERE TO EXPRESS MYSELF ON HOW I UNDERSTAND WHAT OUR WORLD IS like and our dwelling. We talked <sup>a</sup> lot about <sup>a</sup> great surprise, and I see this as <sup>a</sup> pumpkin which we name Kuara pépé, metaphorically considered as the asteroid.

3) Se estamos traduzindo um caderno, sinalizamos a quebra ou mudança de página de acordo com o PDF original, como "página 01", "página 02" e assim por diante. Isso é de grande ajuda na hora da edição final dos textos.

4) No caso de transcrições e legendas de vídeos, é preciso prestar atenção e assistir até o final, porque às vezes existem conteúdos depois dos agradecimentos, como no caso das Flechas, em que aparece um pequeno vídeo surpresa que às vezes precisa ser traduzido. Para mais informações sobre transcrição de vídeos e legendas, visite o Guia de Revisão.

#### O papel da revisão

Em linhas gerais, o papel de quem revisa é corrigir ortografia e gramática, estabelecer uma padronização (uso de maiúsculas, itálico, aspas, etc.), observar se a leitura do texto está boa, com fluidez e compreensão de seu conteúdo, e introduzir todos os links de artistas, cadernos, textos, etc.

A pessoa nessa função deve trabalhar com a ferramenta de controle de alterações, (o modo "Sugestão" no Google Docs). Quem revisa sugere alterações que serão aceitas ou não pelo(a) tradutor(a). As alterações que não forem aceitas devem ser sinalizadas e irão para a coordenação. Em seguida, a coordenação envia o texto para a edição, e, por fim, para a diagramação.

> Tradução  $\rightarrow$  Revisão  $\rightarrow$  Tradução  $\rightarrow$ → Coordenação → Edição → Diagramação

#### O papel da coordenação

O papel da coordenação é definir junto com o grupo a data de entrega e cuidar dos tempos de cada etapa, assegurando uma margem para qualquer mudança no meio do caminho. Será também atenta ao bate- -bola que possa aparecer nas caixas de comentários e fará uma leitura final dos textos.

O coordenador ou coordenadora faz a primeira edição dos textos, o que chamamos de edição prévia. É responsável por tirar as marcas de revisão antes da edição final dos textos; verificar se todas as bios da equipe de tradução e revisão foram incluídas no final de cada projeto; e conferir se todos os links foram inseridos no texto como o original, assim como legendas de imagens, títulos, etc.

Assegura a atualização da [BIO-constelação](https://docs.google.com/spreadsheets/d/1a13ELwxTqy5PiMst6JOMp58-Pz30Iz9g_Umv9PEc-b8/edit#gid=0), nossa planilha com bios recorrentes que já foram traduzidas em outras ocasiões.

# Padronização e formatação

Você vai encontrar algumas padronizações da nossa comunidade no Guia de Revisão – Comunidade. A seguir incluímos alguns acréscimos, pensando nas particularidades dos materiais que passam por tradução:

#### a) Topônimos

Em nomes de biomas que têm uma ampla relevância cultural ou sentidos e palavras de difícil tradução, como "Mata Atlântica" ou "Cerrado",

optamos por manter os termos em português, na língua de origem. Na primeira ocorrência, esses termos devem estar sinalizados em itálico, com uma tradução/contextualização entre [ ] ao lado. Nas ocorrências seguintes, manter o termo em português e itálico.

Uma exceção recorrente é a de termos como "Rio", "Aldeia", etc, que podem ser traduzidos ou não, conforme o entendimento de cada equipe. Se a equipe decidir traduzir um topônimo, em sua primeira ocorrência deve constar, entre [ ], o original ao lado; nas ocorrências seguintes, basta listar a tradução. Exemplo: "He lives in Rio Silveira Village [Aldeia do Rio Silveira]"; nas ocorrências seguintes, usar apenas "Rio Silveira Village".

#### b) Notas da tradução

Se a equipe de tradução julgar adequado, também é possível criar notas de rodapé adicionais da tradução. Nesse caso, a nota deverá ser inserida seguida da abreviação (N.T.). Exemplo:

<sup>7</sup>Anterior ao museu, durante os séculos XVI e XVII, o gabinete d curiosidades era um lugar destinado <sup>à</sup> exposição de objetos diversos, que poderiam incluir por exemplo folhas, pedras, peças exóticas, entre ou- $TROS (N.T.).$ 

# c) Títulos de obras (livros, filmes, obras de arte, etc.) citadas ao longo do texto ou em referências bibliográficas

Se existe uma versão oficial traduzida, podemos incluir como nota de rodapé ou entre colchetes [ ]. No caso de não existir uma versão oficial no idioma em questão, mantemos o original e fazemos uma tradução livre também entre colchetes [ ]. Se esse título voltar a aparecer no texto, podemos usar diretamente a tradução.

d) Estratégia para traduções de nomes/conceitos indígenas Consulte o [Glossário de tradução Selvagem.](https://docs.google.com/spreadsheets/d/1Mnm1FjC_PLTAlQZBOf-9aVvPbKOJPcpHdNipFqdZe9g/edit#gid=0)

#### e) Linguagem inclusiva ou neutra

A fim de contemplar a riqueza e diversidade das realidades, favorecemos uma linguagem neutra ou inclusiva e o uso de palavras sem marcação de gênero, sempre que possível e quando o original não demandar essa marcação por alguma necessidade de sentido. Para saber mais sobre isso, ver o [Manual Prático de Leitura Inclusiva.](https://irp-cdn.multiscreensite.com/87bdaac3/files/uploaded/manualplinguageminclusiva_neo.pdf)

#### f) Estrangeirismo

Para as traduções, limitamos estrangeirismos desnecessários. Usando o espanhol de exemplo, temos casos como *abstract* (em espanhol, *resumen*, *extracto*) ou *back-up* (em espanhol, *copia de seguridad*). Você pode usar do bom senso com relação a manter a pluralidade e a riqueza do patrimônio linguístico de cada idioma, analisando em que casos vale a pena manter o uso da palavra estrangeira.

### g) Falsos cognatos ou "falsas amigas"

É importante prestar atenção, ao traduzir os materiais, aos "falsos cognatos" ou "falsas amigas" — palavras que são parecidas entre um idioma e outro, mas significam coisas distintas.

Exemplo: a palavra *physician*, em inglês, geralmente significa 'médico' – e não deve ser traduzida como "físico", no sentido de cientista que se dedica ao estudo e à pesquisa dos fenômenos físicos.

Nas traduções ao espanhol, temos uma lista imensa de falsos cognatos porque muitas vezes as palavras se assemelham demais ao português, o conhecido uso do "portunhol". Exemplo: *Apellido* = Sobrenome, *Billón* = Trilhão, *Enojado* = Zangado.

Esse vocabulário é adquirido com a experiência em cada idioma, mas há muitos sites que fazem listagens de casos comuns de falsos cognatos, o que pode ser uma boa fonte de estudo. Ao final deste guia, no capítulo Sites de referência, você encontra algumas listas de falsos cognatos nos diferentes idiomas contemplados na tradução Selvagem.

#### h) Notas de rodapé

Podemos sempre manter as notas de rodapé do texto original, traduzido diretamente ou buscando outra fonte que possa fazer mais sentido para cada idioma. Isso fica a critério da equipe de tradução, analisando cada caso. O que importa é perceber qual foi a intenção daquela nota de rodapé e reconstruir esse objetivo.

Por exemplo: se uma nota busca situar um leitor brasileiro em relação à localização de determinada comunidade, talvez um leitor estrangeiro precise de informações adicionais para o mesmo objetivo. Outro caso possível: se uma nota pretende indicar fontes de leitura adicionais em livros publicados, é possível que existam versões publicadas na língua-alvo da tradução, e é melhor que essas sejam usadas. Se a equipe de tradução julgar adequado inserir uma nota própria ou diferenciada, é possível criar notas de rodapé adicionais da tradução. Nesse caso, a nota deverá ser inserida seguida da abreviação (N.T.). Exemplo:

<sup>7</sup>Anterior ao museu, durante os séculos XVI e XVII, o gabinete d curiosidades era um lugar destinado à exposição de objetos diversos, que poderiam incluir por exemplo folhas, pedras, peças exóticas, entre  $OUTROS (N.T.).$ 

(Caderno Nastassja Martin - *[O regressar da noite](http://selvagemciclo.com.br/wp-content/uploads/2022/04/CADERNO40_MARTIN.pdf)*).

#### i) Itálico

As palavras em itálico do texto original devem ser mantidas na tradução. Exemplo:

 "O exemplo favorito de inteligência <sup>e</sup> plasticidade das plantas para Trewavas <sup>é</sup> uma planta parasita chamada *<sup>C</sup>uscuta*."

(Caderno Jeremy Narby - *[Plantas como cérebros](http://selvagemciclo.com.br/wp-content/uploads/2021/11/CADERNO32_NARBY-2.pdf)*).

### j) Links para outros cadernos selvagem

Mantemos os links de outros cadernos no corpo do texto, mesmo que eles estejam somente em português. Caso já exista uma tradução do caderno, durante a revisão deve-se incluir o novo link.

#### j) Pontuação

Você vai encontrar algumas padronizações no [Guia de Revisão – Co](http://selvagemciclo.com.br/wp-content/uploads/2022/03/GUIADEREVISAO_SELVAGEM.pdf)[munidade.](http://selvagemciclo.com.br/wp-content/uploads/2022/03/GUIADEREVISAO_SELVAGEM.pdf) No entanto, existem questões próprias de certos idiomas no que diz respeito à pontuação. Algumas delas estão listadas mais abaixo, na seção de [Comentários adicionais.](#page-9-0) Você também pode dar uma olhada nos sites de referência listados [ao final do guia.](#page-11-0)

### k) Gentílicos

<span id="page-9-0"></span>Sempre que houver menção a um povo indígena colocamos em maiúscula, em qualquer idioma de tradução, como por exemplo, "os Guarani" ou "o povo Ashaninka". Quando se tratar de um adjetivo como "uma artista pataxó", "um artesanato maxakali", usaremos minúscula. Também será usada a forma sem "s" no final sempre que for o caso, utilizando construções como "os Guarani" em vez de "os Guaranis". Sempre que possível, não aportuguesamos ou adaptamos a grafia dos nomes, escolhendo as formas utilizadas pelos próprios povos ou as formas mais recorrentes, como "Yanomami" e não "Ianomâmi", "Kayapó" e não "Caiapó", etc.

#### l) "Selvagem"

Quando "Selvagem" fizer alusão ao Selvagem - ciclo de estudos sobre a vida, o termo deverá ser mantido em português, em itálico (para marcar a língua estrangeira) e maiúscula inicial. Mas se o termo se referir ao adjetivo "selvagem", a algo que é "próprio das selvas", poderá ser traduzido normalmente. No inglês, por exemplo, cada texto exigirá uma escolha de tradução entre *wild* ou *savage*, a depender do contexto.

### m) Comentários adicionais para cada idioma

A fim de harmonizar ao máximo os cadernos e outras publicações do Selvagem em espanhol e francês, damos preferência às suas variantes europeias. Entretanto, se a pessoa responsável pela tradução for de outro país do mundo hispânico ou do mundo francófono, ela pode usar sua própria variante para a tradução. Ela garantirá, contudo, que a tradução seja inteligível para o maior número de pessoas possível.

Quanto a questões gramaticais que sejam facultativas ou variantes de estilo, cada equipe de tradução pode compreender a melhor forma de atuar em cada tipo de material, tendo em vista o registro de linguagem utilizado e o contexto como um todo. Se o(a) tradutor(a) escolhe determinada construção que o(a) revisor(a) acredita deixar o texto pesado na leitura, por exemplo, isso pode ser conservado e modificado.

Listamos abaixo algumas sugestões para questões recorrentes em cada língua. Na seção "Sites de referência", você pode encontrar listagens mais completas sobre casos facultativos e diferenças entre os idiomas no que diz respeito a pontuação, estilo e gramática.

# Espanhol

Na língua portuguesa é comum utilizarmos os mesmos pronomes em situações formais ou informais. Já na língua espanhola existe uma diferença no uso dos pronomes "tú", "usted", "vos" para tratamento – e também segundo o país de origem. No caso das traduções de transcrições é importante estar atento às sutilezas da narrativa e linguagem original e também respeitar o regionalismo de cada grupo de tradutores.

## Francês

As regras tipográficas de cada idioma de tradução devem ser respeitadas. Por exemplo, as aspas em francês (« ») são diferentes das aspas em inglês e português. (" "). O uso de letras maiúsculas e acentos também é diferente.

### Inglês

O uso de contrações como don't e isn't, em vez da forma não contraída do not e is not, deve ser avaliado em cada caso, observando atentamente o registro do texto a ser traduzido. Em textos mais coloquiais, como transcrições de fala, é preferível usar a forma contraída, com o objetivo de aproximar o idioma de um registro linguístico mais cotidiano.

No inglês, adjetivos pátrios são grafados sempre com letras maiúsculas. Exemplo: "*He is a Brazilian artis*t".

Nas indicações de posse em termos no plural, com terminação em -s, o apóstrofo não é acompanhado da letra S: "*the books' content*", em vez de "*the books's content*". No caso de palavras no singular terminadas em -s, como nomes próprios, existe liberdade de uso, mas recomendamos acrescentar o "s", por ser um uso mais comum: "*Chris's family*", por exemplo.

# <span id="page-11-0"></span>Sites de referência para tradução e revisão

### Traduções em Espanhol

[Diccionario de la Real Academia Española](https://www.rae.es/) - dicionário online bastante completo;

[Wordreference](https://www.wordreference.com/sinonimos/) – para sinônimos e antônimos;

[Reverso diccionario](https://diccionario.reverso.net/) – dicionário colaborativo, boas discussões;

[Lista de falsos cognatos](https://ec.europa.eu/translation/portuguese/magazine/documents/folha47_lista_pt.pdf) 

[Diccionario panhispánico de dudas](https://www.rae.es/dpd/ayuda/tratamiento-de-los-extranjerismos) – para dúvidas acerca de estrangeirismos.

#### Traduções em Francês

[Larousse,](https://www.larousse.fr/) [LeRobert](https://www.lerobert.com/le-petit-robert-de-la-langue-francaise-bienvenue.html) ou [Académie française](https://www.dictionnaire-academie.fr/) – dicionários que costumamos utilizar;

[Centre national de ressources textuelles et lexicales](https://www.cnrtl.fr/definition/)

[synonymo.fr](http://www.synonymo.fr/) - pode ser bastante útil para sinônimos;

[Règles typographiques de base](https://mrm.edu.umontpellier.fr/files/2016/02/SI-fiche-typographie.pdf) – para regras tipográficas básicas na língua francesa.

#### Traduções em Inglês

[Merriam Webster,](https://www.merriam-webster.com/) [Cambridge Dictionary](https://dictionary.cambridge.org/us/) – dicionários que costumamos utilizar;

[Reverso Synonyms](https://synonyms.reverso.net/synonym/en/avoid) – para encontrar sinônimos;

[English Grammar Reference](https://learnenglish.britishcouncil.org/grammar/english-grammar-reference) – aulas e exercícios para praticar diversos temas gramaticais.

#### Recomendações gerais

<https://sinonimos.com.br/> – sinônimos em português

[Aulete](https://www.aulete.com.br/) – dicionário em português

[Ngrams](https://books.google.com/ngrams) – ferramenta do Google que permite a visualização da frequência de aparição de palavras em livros ao longo do tempo.

Este guia foi elaborado com a colaboração de Christophe Dorkeld, Daniel Grimoni e Daniela Ruiz, coordenadores dos grupos de tradução para o francês, inglês e espanhol, respectivamente. .

#### **Christophe Dorkeld**

Trabalha há quase 20 anos na produção de documentários para o cinema e a televisão. Francês estabelecido há alguns anos no Mato Grosso do Sul, Christophe também colabora com as comunidades Kaiowá, Guarani e Terena no contexto de projetos culturais.

#### **Daniel Grimoni**

Artista, estudante de Letras, arte-educador e professor de Linguagens em um pré-vestibular social no Rio de Janeiro. Já publicou poemas e contos em revistas literárias e antologias, e é o autor do livro de poesia Todo (o) corpo agora (2019). Também estuda assuntos relacionados ao diálogo entre geografia, ecologia, arte e educação.

### **Daniela Ruiz**

Nascida em São Paulo, de ventre cearense e avós ibéricos e italianos. Vive atualmente em Barcelona e é formada em arquitetura e urbanismo. O paisagismo sempre foi sua forma de expressão do espaço e do território. É tecelã de mundos, aprende com os ciclos, os tempos e as plantas. Estudante do Selvagem, o que a motiva é poder ajudar pessoas de toda parte a descolonizar suas mentes através da reconciliação de mundos.

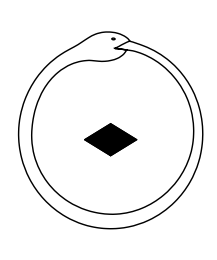

SELVAGEM